## 調達案件に関するダウンロードについて(お願い)

 本案件にかかる詳細資料(仕様書等)は、以下のアドレスより案件を検索しダウンロード 願います。

○政府電子調達 (GEPS) ポータルサイトホームページ

https://www.geps.go.jp/

(参考)調達案件の検索方法について

①「調達情報確認」を選択。

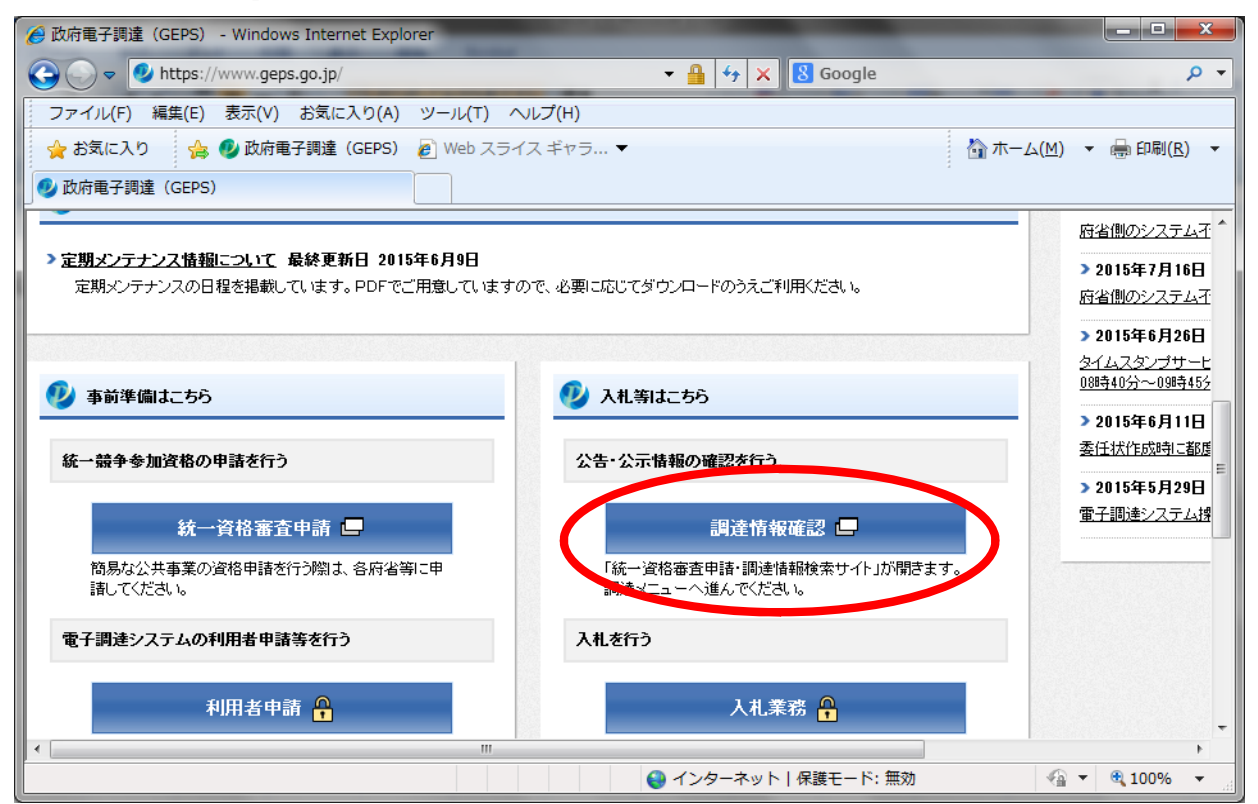

<sup>※</sup>ダウンロード方法等、詳細については、電子調達システム操作マニュアル(共通操作方法編 3. 調達資料ダウンロード)を参照願います。 https://www.geps.go.jp/sites/bizportal/files/b\_kyotsu.pdf

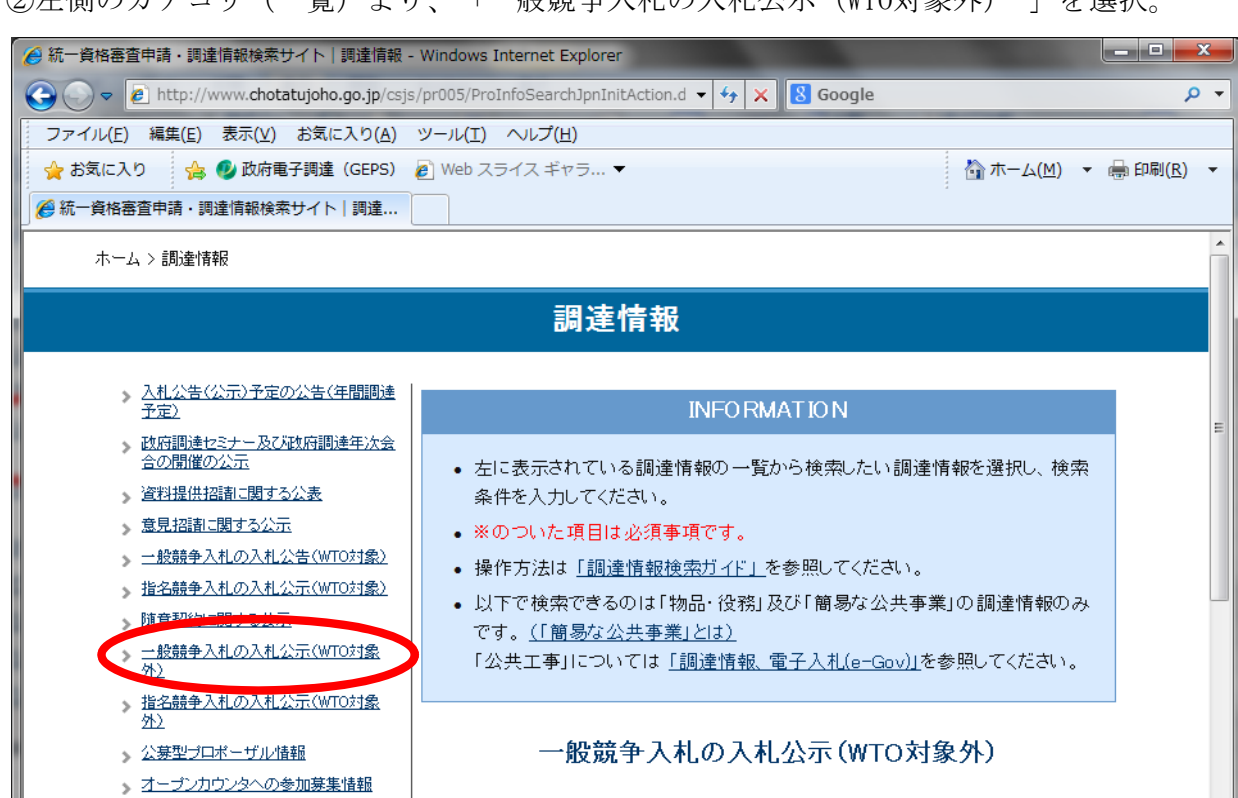

 $\overline{\texttt{\textcircled{\tiny \pm}}}$ 

全調達機関

 $\overline{\mathbf{r}}$ 

 $\overline{\phantom{a}}$ 

● インターネット | 保護モード:無効

 $\frac{1}{2}$  +  $\frac{100\%}{2}$  +

②左側のカテゴリ(一覧)より、「一般競争入札の入札公示(WTO対象外) 」を選択。

③下線に必要事項を入力の上(公告開始日欄は必須)、「検索」を選択。

分類

調達機関

> 落札者等の公示(WTO対象)

◇ 落札者等の公示(随意契約)

> 落札者等の公示(WTO対象外)

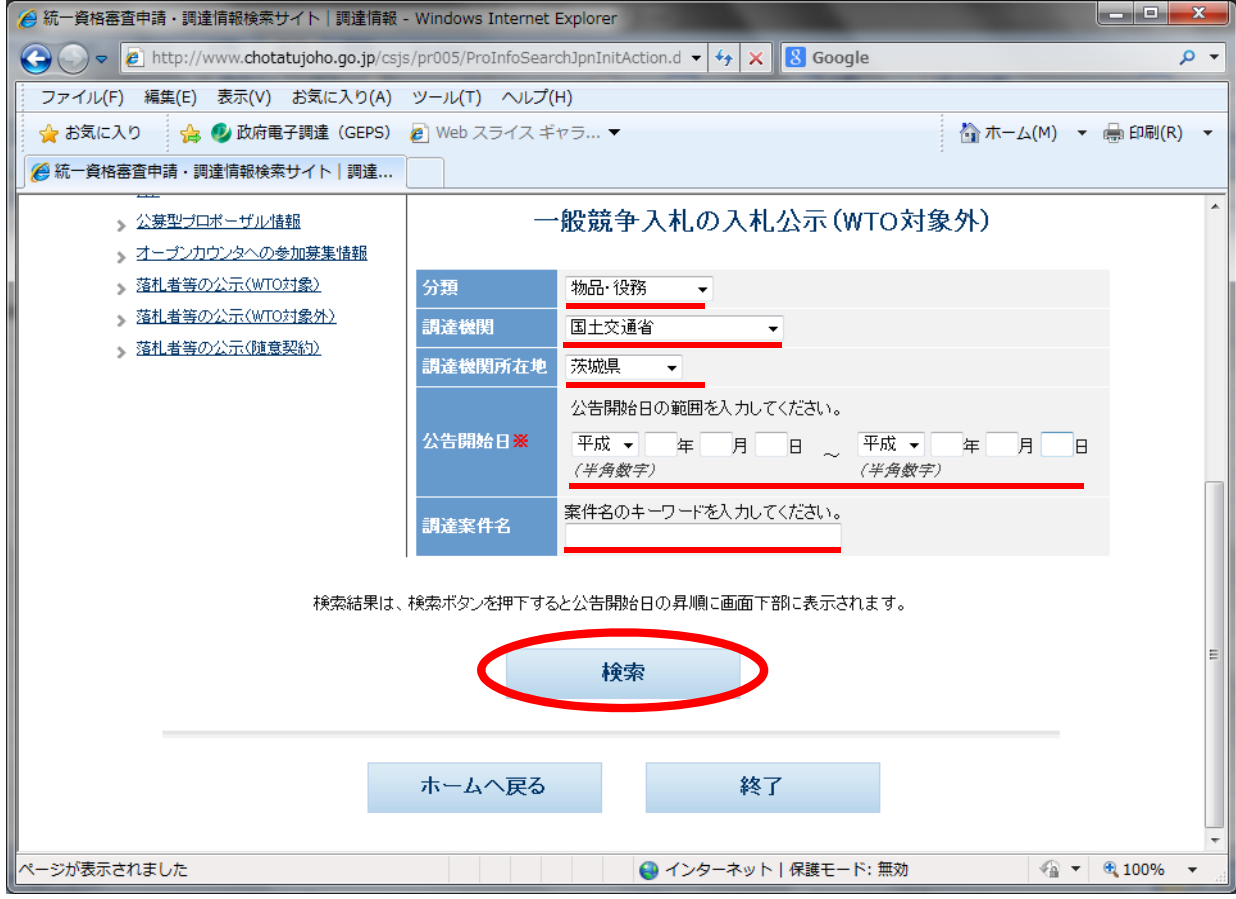